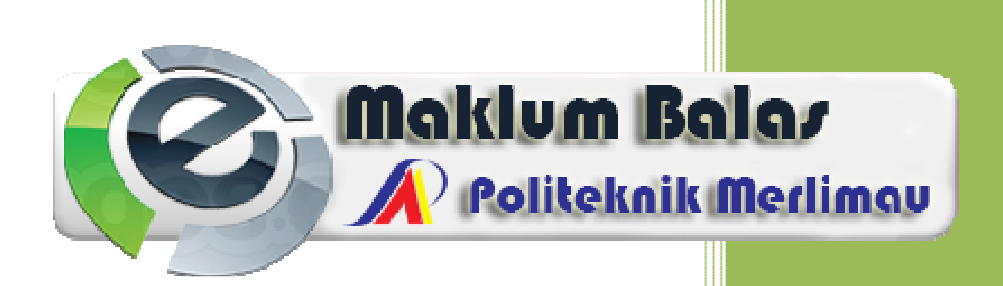

## **Manual Pengguna Sistem eMaklum Balas**

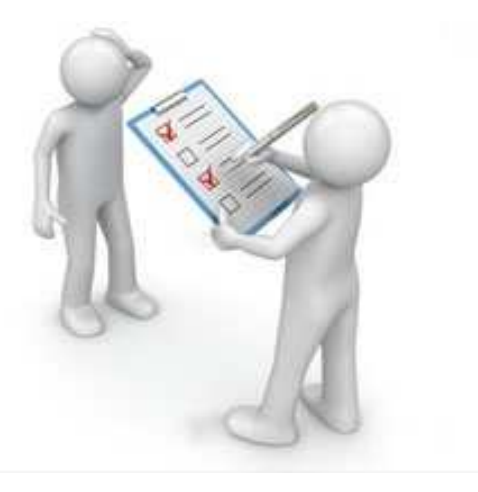

Unit ICT Politeknik Merlimau

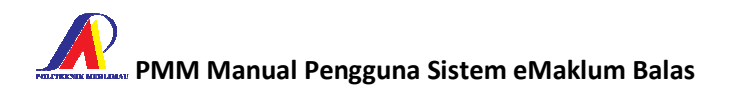

Sistem eMaklum Balas dibangunkan oleh Unit ICT bagi kemudahan pelayar laman portal rasmi PMM memberi maklum balas terhadap portal tersebut.

## **Menjana Cadangan/Pandangan/Maklumbalas**

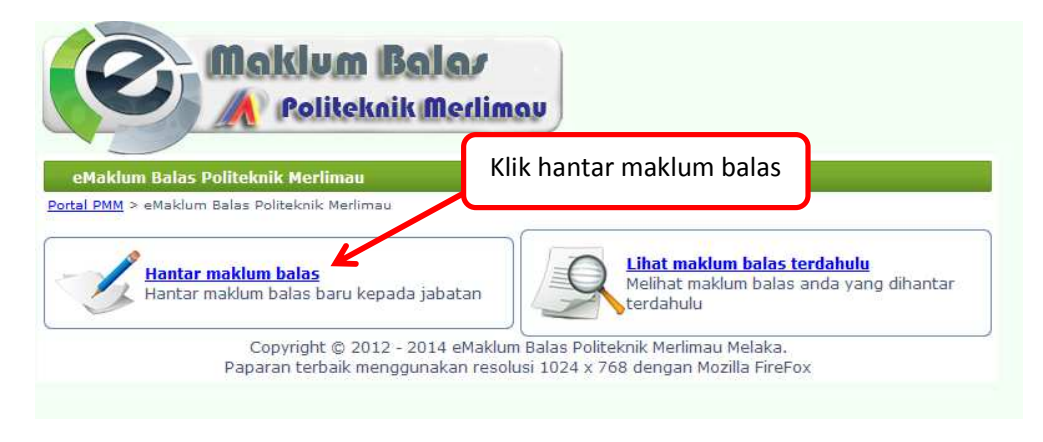

Gambar 1 : Pautan ke borang cadangan/pandangan/maklumbalas.

## **PMM Manual Pengguna Sistem eMaklum Balas**

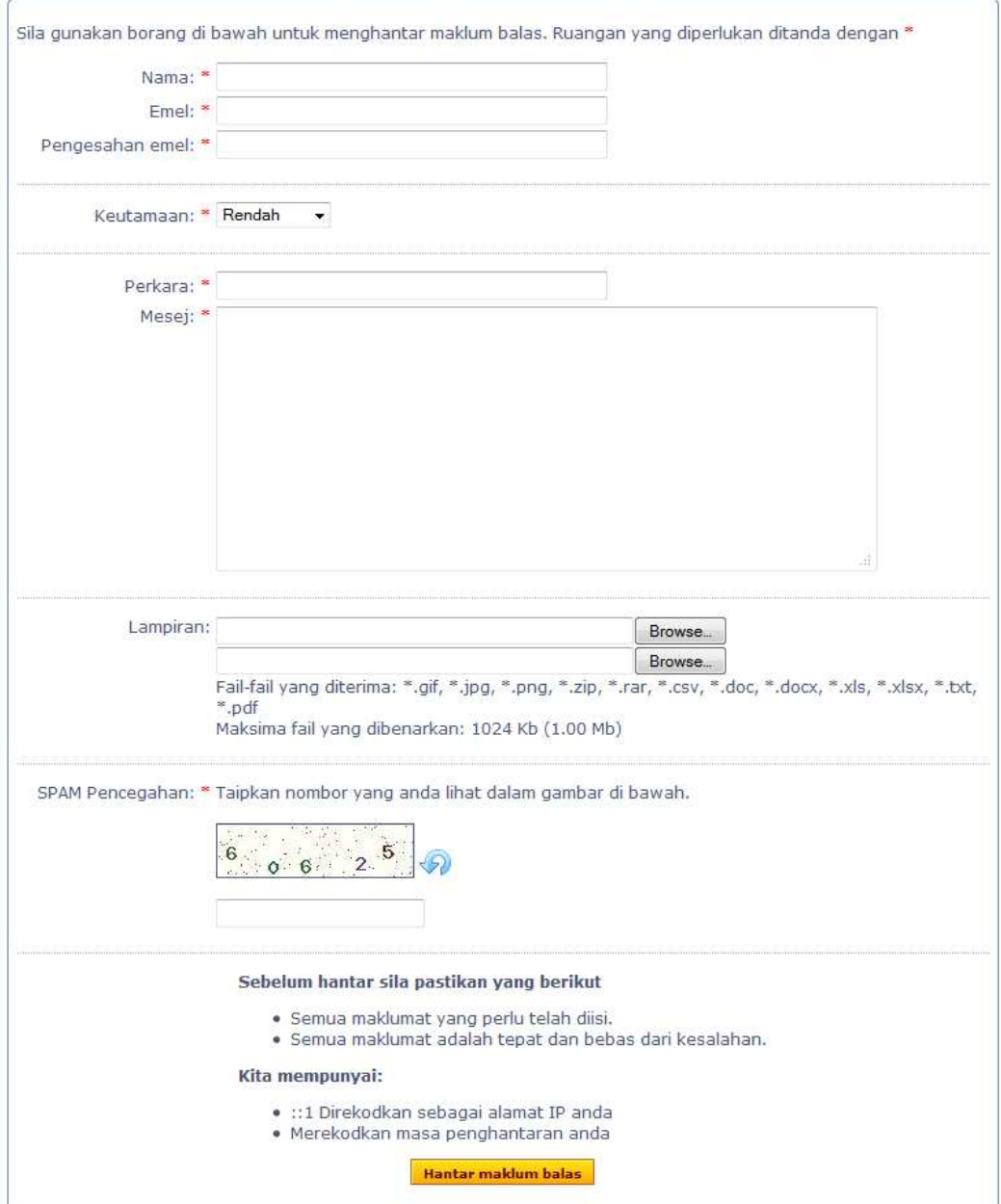

Gambar 2: Paparan borang cadangan/maklumbalas/pandangan.

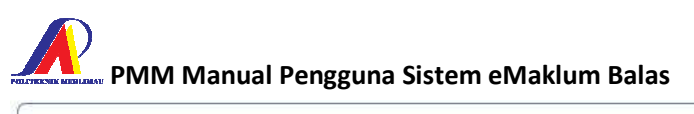

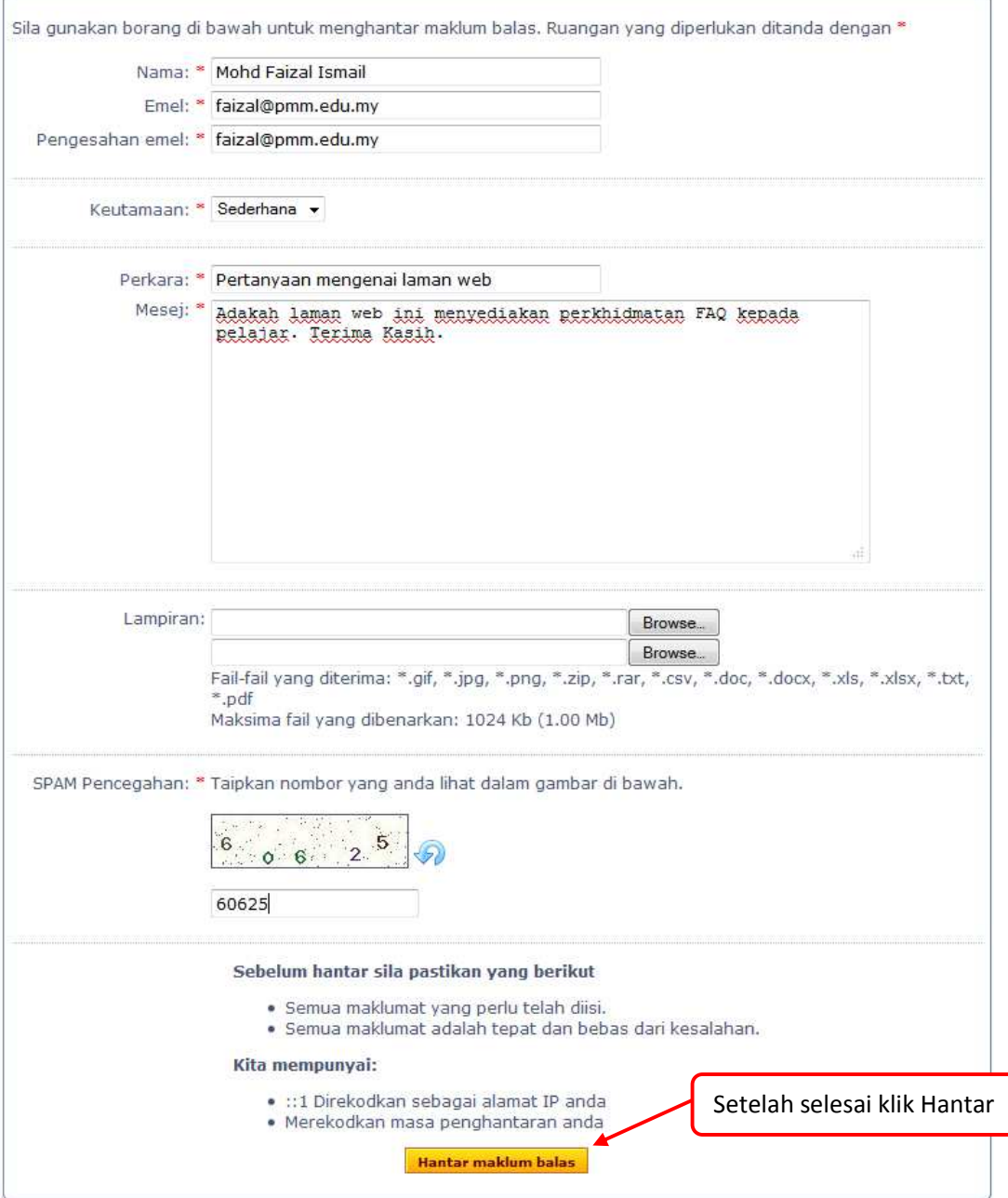

Gambar 3 : Paparan borang cadangan/maklunbalas/pandangan yang siap diisi.

**PMM Manual Pengguna Sistem eMaklum Balas** 

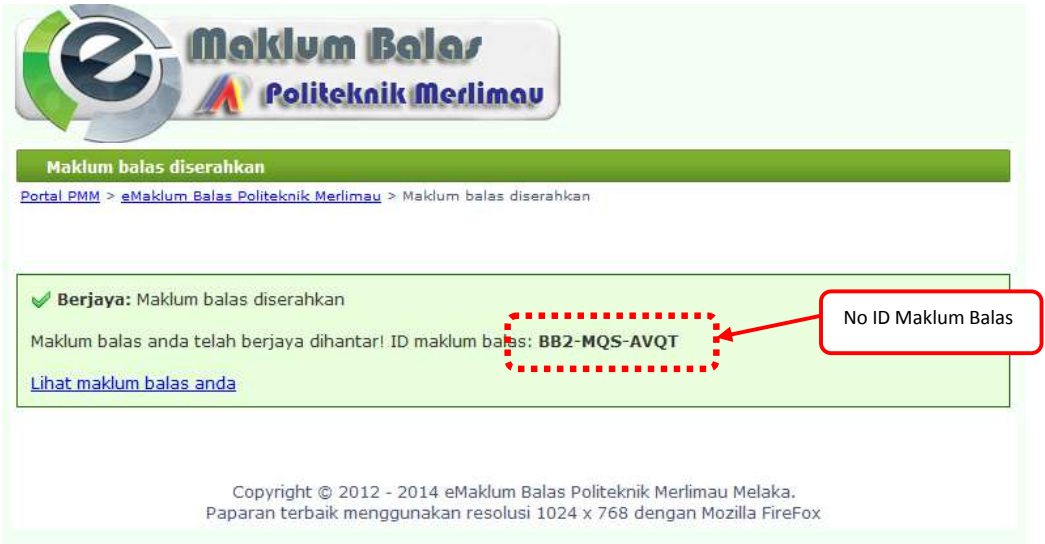

Gambar 4 : Paparan status selepas borang di hantar.

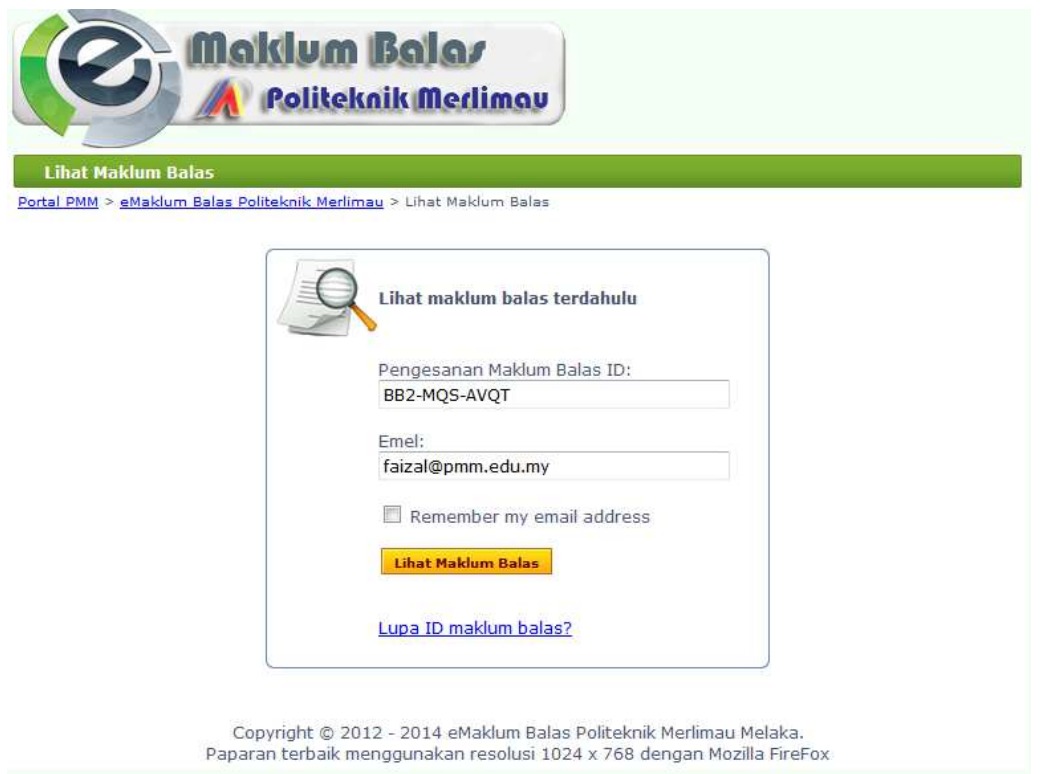

Gambar 5 : Melihat status maklum balas yang dihantar. Isikan ID maklum balas dan alamat emel bagi tujuan tersebut. Klik butang Lihat Maklum Balas.

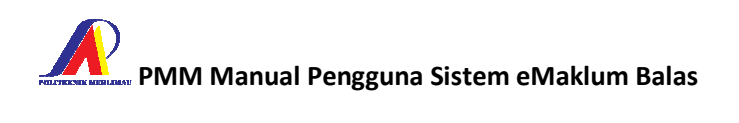

## Pertanyaan mengenai laman web

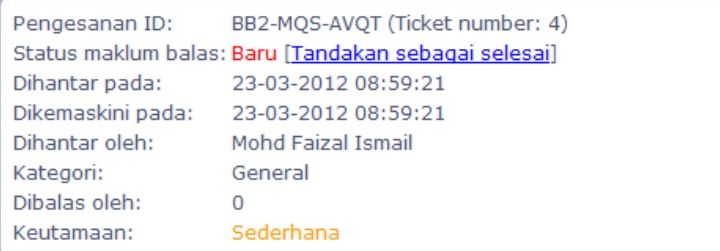

Tarikh: 23-03-2012 08:59:21 Nama: Mohd Faizal Ismail Emel: faizal (at) pmm (dot) edu (dot) my

Mesej:

Adakah laman web ini menyediakan perkhidmatan FAQ kepada pelajar. Terima Kasih.

Gambar 6: Maklumat terperinci maklum balas yang dihantar.

Ò